# **B. Sc. FOOTWEAR TECHNOLOGY (BSCFWT)**  O<br>
O<br>
Term-End Examination<br>
O<br>
D<br>
June, 2012

# O **June, 2012**

# **BFW-037 : COMPUTER SCIENCE**

*Time : 3 hours Maximum Marks : 70* 

*Note : (i) There are two sections : Section* A *and Section B. (ii) Attempt any six questions from Section* A. *Section B is compulsory.* 

## SECTION-A

- 1. Define Computer. What are the main compo- 5 nents that comprises a digital computer system ?
- 2. Define the term software. Describe the different 5 types of software.
- 3. What is the computer Network ? Describe different 5 types of computer network.
- 4. What are the main function of an operating 5 system ? Name some operating system.

BFW-037 1 P.T.O.

- 5. What is Data ? How is it different from infor- 5 mation ? Draw a hierarchy from data upto software package.
- 6. Differentiate between multiprocessing and 5 Multitasking computer system ?
- 7. Define storage. What is the difference between 5 volatile and non-volatile memory ?
- 8. Write a short note on different generations of 5 computer system's.

**BFW-037 2** 

# **SECTION-B**

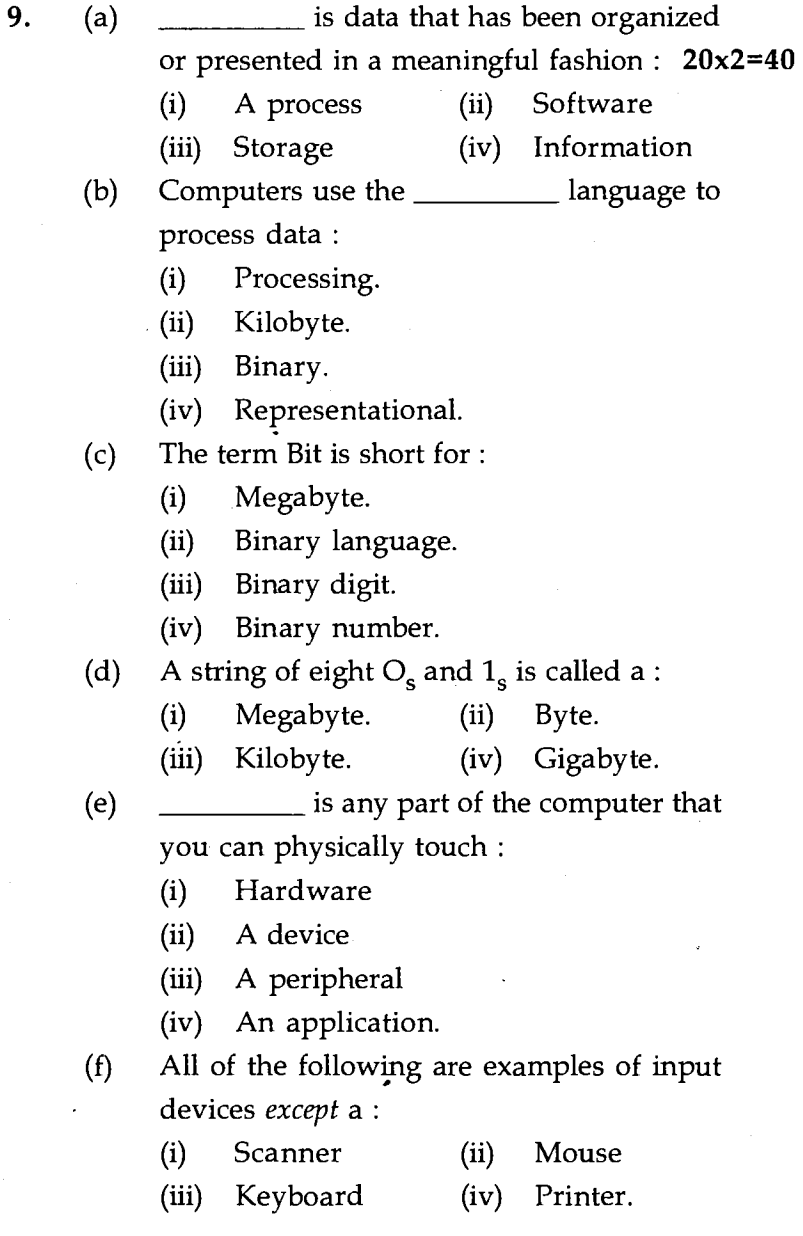

# **BFW-037 3 P.T.O.**

- (g) All of the following are examples of storage device except a :
	- (i) Hard disk device
	- (ii) Printer
	- (iii) Floppy disk drive
	- (iv) CD Drives.
- (h) The  $\frac{1}{\sqrt{2\pi}}$  also called the brain of computer, is responsible for processing data :
	- (i) Mother board
	- (ii) Memory
	- (iii) RAM
	- (iv) Central processing unit (CPU)
- (i) The CPU and Memory are located on the :
	- (i) Expansion board.
	- (ii) Mother board.
	- (iii) Storage device.
	- (iv) Output device.
- (j) Word processing, spreadsheet and photo editing are examples of :
	- (i) Application software
	- (ii) System software
	- (iii) Operating system software
	- (iv) Platform software.
- (k) Which of the following is not valid version of MS office ?
	- (i) Office XP
	- (ii) Office vista
	- (iii) Office 2007.
	- (iv) None of above.

#### **BFW-037 4**

- (1) You cannot close MS word application by :
	- (i) Choosing file menu then exit sub menu.
	- (ii) Press  $Alt + F_4$ .
	- (iii) Click  $X$  button on title bar.
	- (iv) From file menu choose close submenu.
- (m) In MS Word, the key  $F_{12}$  opens a :
	- (i) Save as dialog box.
	- (ii) Open dialog box.
	- (iii) Save dialog box.
	- (iv) Close dialog box.
- (n) Background colour or effect applied on a document is not visible in :
	- (i) Web layout view
	- (ii) Print layout view.
	- (iii) Reading view
	- (iv) Print preview.
- (o) What happens when you press  $Ctrl + X$  after selecting some cells in excel ?
	- (i) A cell content of selected cell disappear from cell and storage in clipboard.
	- (ii) The cells selected are marked for - cutting.
	- (iii) The cells are deleted and the cells are shifted left.
	- (iv) None of the above.

# **BFW-037** 5 **P.T.O.**

- **(p)** The short cut key Ctrl. + R is used in excel to :
	- (i) Right align the content of cell.
	- Remove the cell contents of selected  $(ii)$ cells.
	- (iii) Fill the selection with active cells to the right.
	- (iv) None of above.
- (q) You can edit existing excel data by pressing the :

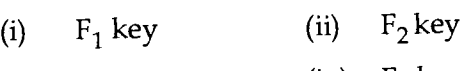

- (iii)  $F_3$  key (iv)  $F_4$  key
- (r) In Microsoft power point two kinds of sound effects files that can be added to the presentation are :
	- (i) way files and mid files
	- (ii) .wav files and .gif files.
	- (iii) .wav files and .Jpg files
	- (iv) .Jpg files and .gif files.
- (s) Special effects used to introduce slides in a presentation are called :
	- (i) Effect
	- (ii) Custom animation
	- (iii) Transition
	- (iv) Present animation.

### **BFW-037** 6

- (t) Which command brings you to the first slide in your presentation :
	- (i) Next slide button
	- (ii) Page up
	- (iii) Ctrl. + Home
	- $(iv)$  Ctrl. + End.

**BFW-037**